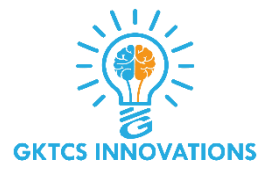

# **Django Rest Framework**

1

# **Table of Contents**

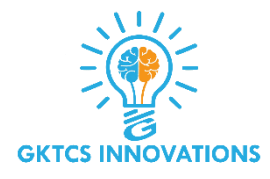

**Introduction DRF setup RESTful Structure DRF Quick Start** ➢ **Model Serializer** ➢ **Update Views** ➢ **Update URLs** ➢ **Test**

**Refactor for REST**

- ➢ **GET**
- ➢ **Datetime Format**
- ➢ **POST**
- ➢ **Author Format**
- ➢ **Delete**

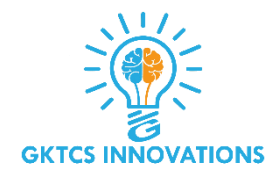

**We will learn to build a REST API in Django through a very simple method. Just follow the below steps and your first API will be ready to get going with minimum code.**

**Django REST Framework (DRF) allows developers to rapidly build RESTful APIs. We will see how DRF is actually used and also clear some very basics of the web. This article assumes though, that you have a basic understanding of the working of the web. We will learn topics like Django for APIs, RESTful web services and then build up to DRF.**

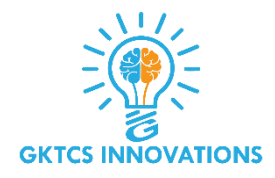

# **What is an API?**

**API is an acronym for Application Programming Interface. Two machines use it to communicate with each other. We will be dealing with Web APIs and then the definition changes to:**

**An API is used by two applications trying to communicate with each other over a network or Internet.**

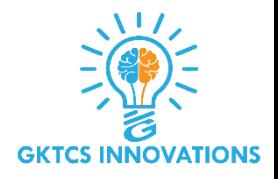

**The API acts as a mediator between Django and other applications. other applications can be from Android, iOS, Web apps, browsers, etc. The API's main task is to receive data from other applications and provide them to the backend. This data is usually in JSON format.**

**Okay, so some of you may ask what about those so-called Google APIs. Okay, let's see. They are also APIs of the same nature. Understand it like Google providing the API as a service.**

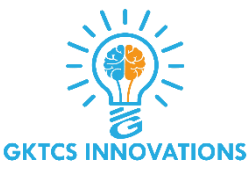

#### **Here, you can see some of the common examples of APIs used by developers.**

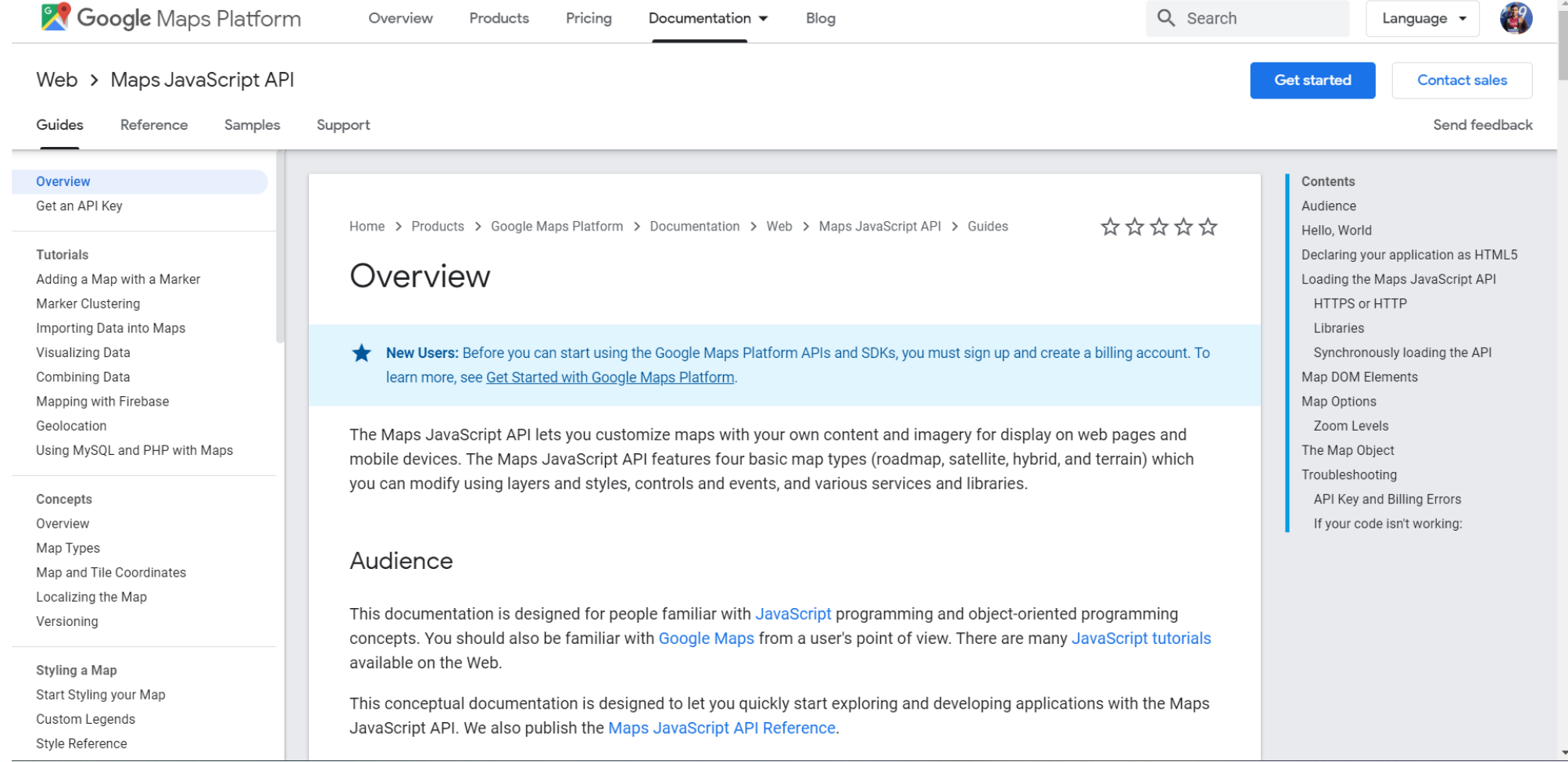

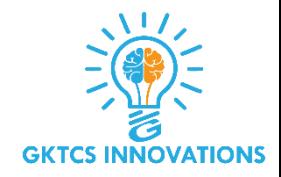

# **What are RESTful APIs?**

**REST stands for Representational State Transfer. REST is an architecture on which we develop web services. Web services can be understood as your device connects to the internet. When you search for anything on Google or watch something on YouTube. These are web services where your device is communicating to a server. When these web services use REST Architecture, they are called RESTful Web Services. These web services use HTTP to transmit data between machines. now, back to the question, what are RESTful APIs?**

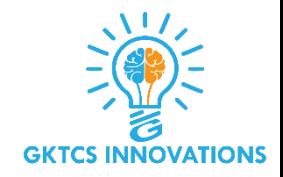

**A RESTful API acts as a translator between two machines communicating over a Web service. This is just like an API but it's working on a RESTful Web service. Web developers program REST API such that server can receive data from applications. These applications can be web-apps, Android/iOS apps, etc. RESTful APIs today return JSON files which can be interpreted by a variety of devices.**

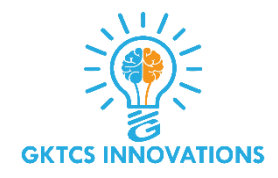

# **What is Django REST Framework?**

**So, as we learned in previous sections, DRF is an acronym for Django REST Framework. (stating the obvious) It's used to develop REST APIs for Django. Yup, DRF is used to develop RESTful APIs which is both easy and a smart way.**

**DRF is a framework built upon the Django Framework. It is not a separate framework. You can say that it is a tool which alongside Django is used to develop RESTful APIs. It increases the development speed. It also addresses various security issues natively.**

# **DRF setup**

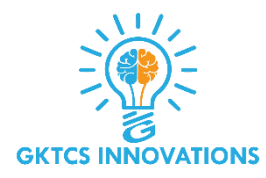

#### **Install:**

**\$ pip install djangorestframework**

#### **Update settings.py:**

```
INSTALLED_APPS = (
  'django.contrib.admin',
  'django.contrib.auth',
  'django.contrib.contenttypes',
  'django.contrib.sessions',
  'django.contrib.messages',
  'django.contrib.staticfiles',
  'talk',
  'rest_framework'
)
```
# **RESTful Structure:**

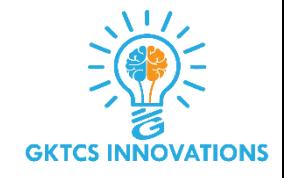

**In a RESTful API, endpoints (URLs) define the structure of the API and how end users access data from our application using the HTTP methods: GET, POST, PUT, DELETE. Endpoints should be logically organized around collections and elements, both of which are resources. In our case, we have one single resource, posts, so we will use the following URLS - /posts/ and /posts/<id> for collections and elements, respectively.**

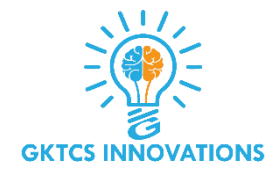

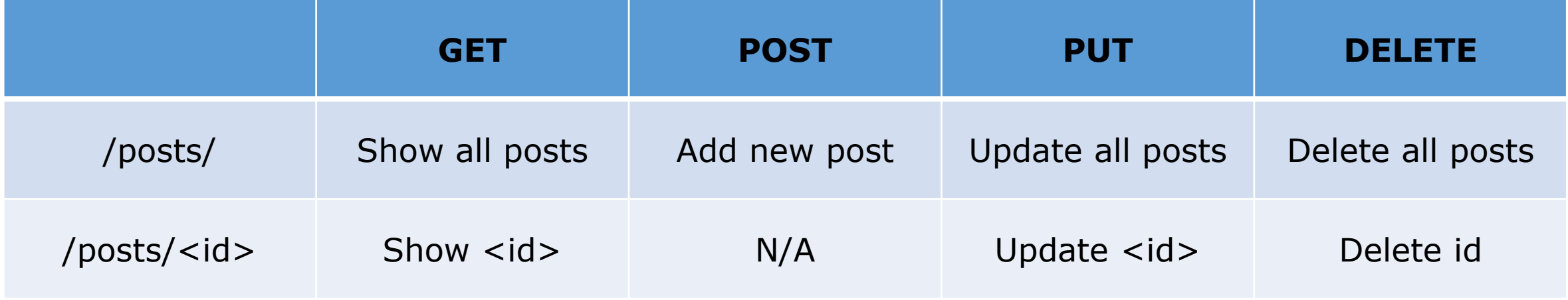

# **DRF Quick Start**

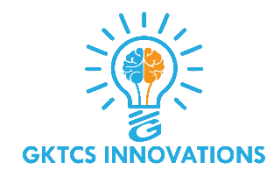

**Let's get our new API up and running!**

# **Model Serializer**

**DRF's Serializers convert model instances to Python dictionaires, which can then be rendered in various API appropriate formats - like JSON or XML. Similar to the Django ModelForm class, DRF comes with a concise format for its Serializers, the ModelSerializer class. It's simple to use: Just tell it which fields you want to use from the model:**

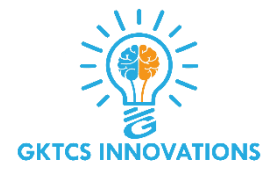

```
from rest_framework import serializers
from talk.models import Post
```
**class PostSerializer(serializers.ModelSerializer):**

```
class Meta:
  model = Post
  fields = ('id', 'author', 'text', 'created', 'updated')
```
**Save this as serializers.py within the "talk" directory.**

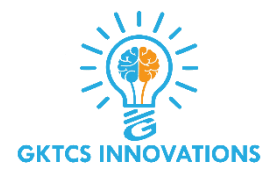

# **Update Views**

#### **We need to refactor our current views to fit the RESTful paradigm. Comment out the current views and add in:**

**from django.http import HttpResponse from rest\_framework.decorators import api\_view from rest\_framework.response import Response from talk.models import Post from talk.serializers import PostSerializer from talk.forms import PostForm**

```
def home(request):
  tmpl_vars = {'form': PostForm()}
  return render(request, 'talk/index.html', tmpl_vars)
```
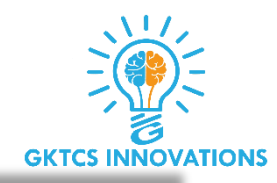

```
@api_view(['GET'])
def post_collection(request):
  if request.method == 'GET':
    posts = Post.objects.all()
    serializer = PostSerializer(posts, many=True)
    return Response(serializer.data
)
```

```
@api_view(['GET'])
def post_element(request, pk):
  try:
    post = Post.objects.get
(pk
=pk
)
```

```
except Post.DoesNotExist
:
```

```
return HttpResponse(status=404)
```

```
if request.method == 'GET':
  serializer = PostSerializer(post)
  return Response(serializer.data
)
```
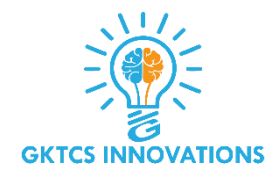

# **What's happening here:**

- **1. First, the @api\_view decorator checks that the appropriate HTTP request is passed into the view function. Right now, we're only supporting GET requests.**
- **2. Then, the view either grabs all the data, if it's for the collection, or just a single post, if it's for an element.**
- **3. Finally, the data is serialized to JSON and returned.**

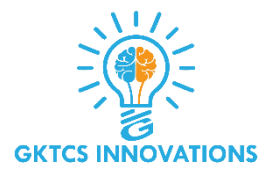

# **Update URLs**

#### **Let's wire up some new URLs:**

```
# Talk urls
from django.conf.urls import patterns, url
urlpatterns = patterns(
  'talk.views',
  url(r'^$', 'home'),
  # api
  url(r'^api/v1/posts/$', 'post_collection'),
  url(r'^api/v1/posts/(?P<pk>[0-9]+)$', 'post_element')
)
```
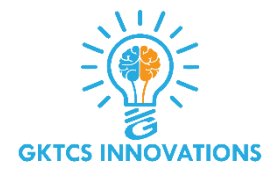

# **Test**

**We're now ready for our first test!**

- **1. Fire up the server, then navigate to: <http://127.0.0.1:8000/api/v1/posts/?format=json>.**
- **2. Now let's check out the Browsable API. Navigate to http://127.0.0.1:8000/api/v1/posts/**
- **3. So, With no extra work on our end we automatically get this nice, human-readable output of our API. Nice! This is a huge win for DRF.**
- **4. How about an element? Try: http://127.0.0.1:8000/api/v1/posts/1**

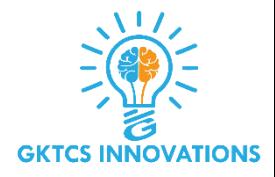

**Before moving on you may have noticed that the author field is an id rather than the actual username. We'll address this shortly. For now, let's wire up our new API so that it works with our current application's Templates.**

# **Refactor for REST**

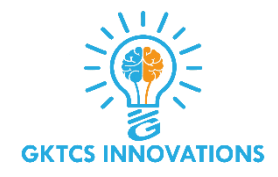

# **GET**

## **On the initial page load, we want to display all posts. To do that, add the following AJAX request:**

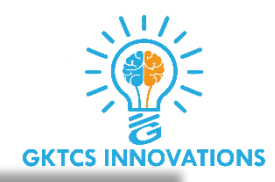

```
load_posts()
```

```
// Load all posts on page load
function load_posts() {
  $.ajax({
    url : "api/v1/posts/", // the endpoint
    type : "GET", // http method
    // handle a successful response
    success : function(json) {
       for (var i = 0; i < json.length; i++) {
         console.log(json[i])
         $("#talk").prepend("<li id='post-
"+json[i].id+"'><strong>"+json[i].text+"</strong> - <em> 
"+json[i].author+"</em> - <span> "+json[i].created+
         "</span> - <a id='delete-post-"+json[i].id+"'>delete 
me</a></li>");
       }
     },
```
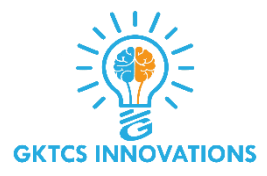

```
// handle a non-successful response
    error : function(xhr,errmsg,err) {
       $('#results').html("<div class='alert-box alert radius' data-
alert>Oops! We have encountered an error: "+errmsg+
         " <a href='#' class='close'>&times;</a></div>"); // add the
error to the dom
       console.log(xhr.status + ": " + xhr.responseText); // provide a 
bit more info about the error to the console
     }
  });
};
```
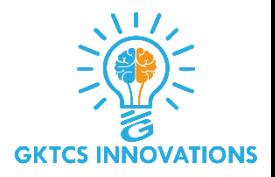

**You've seen all this before. Notice how we're handling a success: Since the API sends back a number of objects, we need to iterate through them, appending each to the DOM. We also changed json[i].postpk to json[i].id as we are serializing the post id.**

**Test this out. Fire up the server, log in, then check out the posts.**

**Besides the author being displayed as an id, take note of the datetime format. This is not what we want, right? We want a readable datetime format. Let's update that…**

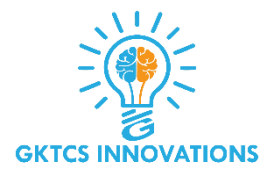

# **Datetime Format**

#### **We can use an awesome JavaScript library called MomentJS to easily format the date anyway we want.**

# **First, we need to import the library to our index.html file:**

#### **HTML Code:**

```
<!-- scripts -->
<script 
src="http://cdnjs.cloudflare.com/ajax/libs/moment.js/2.8.2/momen
t.min.js"></script>
<script src="static/scripts/main.js"></script>
```
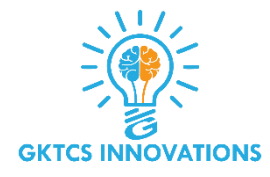

## **Then update the for loop in main.js:**

#### **JavaScript Code:**

```
for (var i = 0; i < json.length; i++) {
  dateString = convert_to_readable_date(json[i].created)
  $("#talk").prepend("<li id='post-
"+json[i].id+"'><strong>"+json[i].text+
    "</strong> - <em> "+json[i].author+"</em> - <span> 
"+dateString+
    "</span> - <a id='delete-post-"+json[i].id+"'>delete 
me</a></li>");
}
```
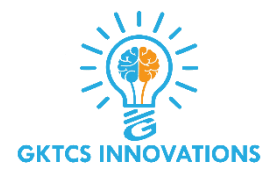

#### **Here we pass the date string to a new function called convert\_to\_readable\_date(), which needs to be added:**

## **JavaScript:**

```
// convert ugly date to human readable date
function convert_to_readable_date(date_time_string) {
  var newDate = moment(date_time_string).format('MM/DD/YYYY, 
h:mm:ss a')
  return newDate
}
```
### **That's it. Refresh the browser. The datetime format should now look something like this - 08/22/2014, 6:48:29 pm.**

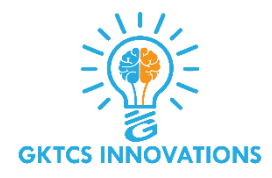

### **POST**

**POST requests are handled in similar fashion. Before messing with the serializer, let's test it first by just updating the views. Maybe we'll get lucky and it will just work.**

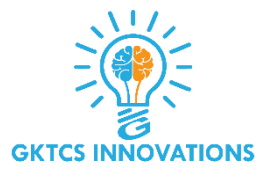

#### **Update the post\_collection() function in views.py:**

```
@api_view(['GET', 'POST'])
def post_collection(request):
  if request.method == 'GET':
    posts = Post.objects.all()
    serializer = PostSerializer(posts, many=True)
    return Response(serializer.data)
  elif request.method == 'POST':
    data = {'text': request.DATA.get('the_post'), 'author': 
request.user.pk}
    serializer = PostSerializer(data=data)
    if serializer.is_valid():
       serializer.save()
       return Response(serializer.data, status=status.HTTP_201_CREATED)
    return Response(serializer.errors, 
status=status.HTTP_400_BAD_REQUEST)
```
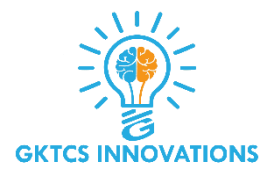

### **Also add the following import:**

**from rest\_framework import status**

**What's happening here:**

- **1. request.DATA extends Django's HTTPRequest, returning the content from the request body. Read more about it here.**
- **2. If the deserialization process works, we return a response with a code of 201 (created).**
- **3. On the other hand, if the deserialization process fails, we return a 400 response.**

**Update the endpoint in the create\_post() function**

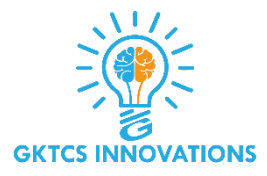

#### **From:**

#### **JavaScript Code:**

**url : "create\_post/", // the endpoint**

#### **To:**

#### **JavaScript Code:**

**url : "api/v1/posts/", // the endpoint**

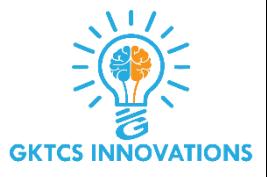

**Test it out in the browser. It should work. Don't forget to update the handling of the dates correctly as well as changing json.postpk to json.id:**

```
success : function(json) {
  $('#post-text').val(''); // remove the value from the input
  console.log(json); // log the returned json to the console
  dateString = convert_to_readable_date(json.created)
  $("#talk").prepend("<li id='post-
"+json.id+"'><strong>"+json.text+"</strong> - <em> "+
    json.author+"</em> - <span> "+dateString+
    "</span> - <a id='delete-post-"+json.id+"'>delete me</a></li>");
  console.log("success"); // another sanity check
},
```
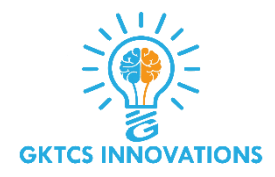

# **Author Format**

**Now's a good time to pause and address the author id vs. username issue. We have a few options:**

- **1. Be really RESTFUL and make another call to get the user info, which is not good for performance.**
- **2. Utilize the SlugRelatedField relation.**

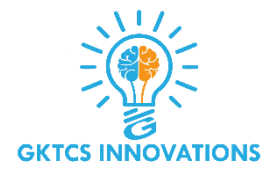

#### **Let's go with the latter option. Update the serializer:**

```
from django.contrib.auth.models import User
from rest_framework import serializers
from talk.models import Post
```

```
class PostSerializer(serializers.ModelSerializer):
  author = serializers.SlugRelatedField(
    queryset=User.objects.all(), slug_field='username'
  )
  class Meta:
```

```
model = Post
fields = ('id', 'author', 'text', 'created', 'updated')
```
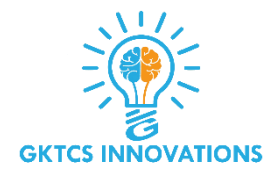

#### **What's happening here?**

- **1. The SlugRelatedField allows us to change the target of the author field from id to username.**
- **2. Also, by default the target field - username - is both readable and writeable so out-of-the-box this relation will work for both GET and POST requests.**

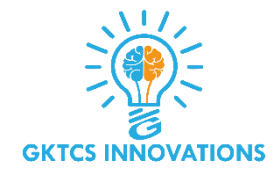

#### **Update the data variable in the views as well:**

**data = {'text': request.DATA.get('the\_post'), 'author': request.user}**

**Test again. You should now see the author's username. Make sure both GET and POST requests are working correctly.**

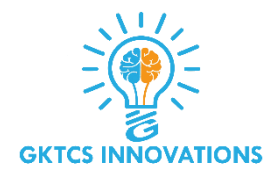

## **Delete**

**Before changing or adding anything, test it out. Try the delete link. What happens? You should get a 404 error. Any idea why that would be? Or where to go to find out what the issue is? How about the delete\_post function in our JavaScript file:**

**url : "delete\_post/", // the endpoint**

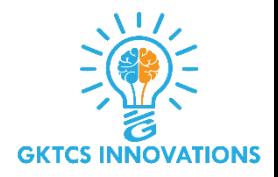

**That URL does not exist. Before we update it, ask yourself - "Should we target the collection or an individual element?". If you're unsure, scroll back up and look at the RESTful Structure table. Unless we want to delete all posts, then we need to hit the element endpoint:**

**url : "api/v1/posts/"+post\_primary\_key, // the endpoint**

**Test again. Now what happens? You should see a 405 error - 405: {"detail": "Method 'DELETE' not allowed."} - since the view is not setup to handle a DELETE request.**

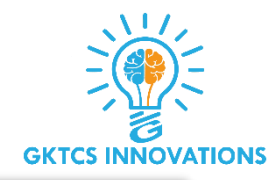

```
@api_view(['GET', 'DELETE'])
def post_element(request, pk):
  try:
    post = Post.objects.get(pk=pk)
  except Post.DoesNotExist:
    return HttpResponse(status=404)
  if request.method == 'GET':
    serializer = PostSerializer(post)
    return Response(serializer.data)
  elif request.method == 'DELETE':
```
**post.delete() return Response(status=status.HTTP\_204\_NO\_CONTENT)**

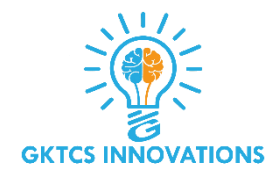

**With the DELETE HTTP verb added, we can handle the request by removing the post with the delete() method and returning a 204 response. Does it work? Only one way to find out. This time when you test make sure that (a) the post is actually deleted and removed from the DOM and (b) that a 204 status code is returned (you can confirm this in the Network tab within Chrome Developer Tools).**